Voici comment réaliser correctement l'inscription sur le badge.

## Conseils pour réaliser l'inscription

# **Réaliser l'inscription sur vos badges nominatifs** badgepoint®

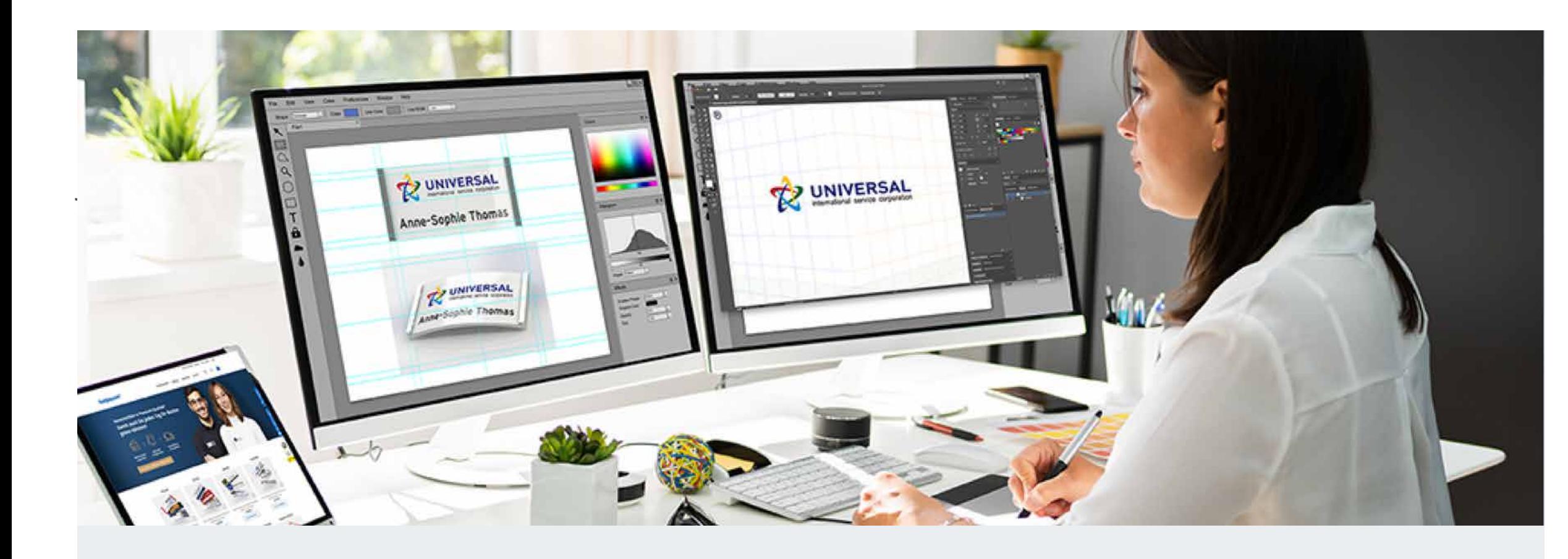

Que vous optiez pour l'impression du logo seul ou des badges nominatifs avec inscription complète, que vous nous ayez confié l'impression de vos badges nominatifs ou bien que vous ayez décidé d'imprimer vos cartes nominatives avec votre imprimante, ces précieux conseils de nos graphistes vous aideront à créer un étiquetage parfait pour vos badges nominatifs :

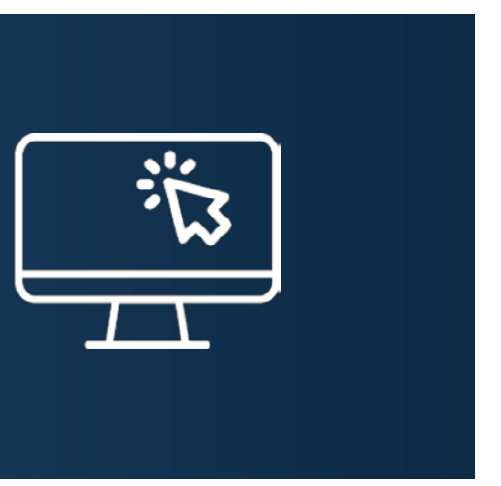

En principe, moins il y a d'informations, mieux c'est. En règle générale, nous vous recommandons de réaliser l'inscription sur deux lignes, avec le prénom et le nom de la personne qui portera le badge, en indiquant aussi, le cas échéant, sa fonction et/ou son service. Assurez-vous de mettre en évidence les informations essentielles, en jouant sur la taille de la police, la couleur, les styles, etc.

## Conseils de conception des graphistes badgepoint® :

#### Définir des priorités, mais comment ?

Les titres de noblesse, de professeur ou de docteur sont à rajouter au nom. Les autres titres académiques ne doivent pas nécessairement figurer devant le nom. Lors d'événements comme des tables rondes ou des conférences de presse, il est d'usage d'indiquer les titres académiques en raison de l'expertise requise. Dans ce contexte ainsi que lors de réunions d'affaires, des fonctions sont souvent ajoutées pour, par exemple, renvoyer aux pouvoirs décisionnels.

Notre recommandation : vous pouvez ajouter ou non le titre ou la fonction selon les occasions d'utilisation, mais veillez à le faire de la même manière pour tous. En effet, si l'ajout de titres/fonctions ne s'applique qu'à certaines personnes, les autres pourraient se sentir dévalorisées.

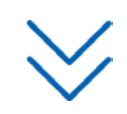

### Le titre doit-il aussi être imprimé sur le badge ?

# badgepoint®

# **Réaliser l'inscription sur vos badges nominatifs**

Voici comment réaliser correctement l'inscription sur le badge.

## Conseils sur les couleurs et la typographie

Concentrez-vous sur la partie visible du modèle choisi. Pour les badges de couleur neutre en noir, blanc, transparent ou métal, un lettrage coloré crée un contraste saisissant. Important : Pour une meilleure lisibilité, préférez les couleurs intenses et plus foncées aux couleurs vives. Pour faire ressortir les informations visuellement et par ordre de priorité, vous devez définir soit le nom soit la ligne supplémentaire dans une police de couleur reprenant les couleurs du logo. Pour les badges en couleur, choisissez une police de la même couleur pour obtenir un effet harmonieux.harmonisch.

#### Comment utiliser les couleurs avantageusement ?

En règle générale, nous recommandons de choisir une police bien lisible, comme par exemple Arial en 16 pt. Conservez la même police (identité visuelle d'entreprise) et variez si nécessaire la fonte de caractère et les styles de police.

Si votre entreprise utilise un logo officiel, celui-ci devrait figurer sur votre badge nominatif personnalisé. En règle générale, dans les grandes entreprises, les fichiers d'impression du logo sont disponibles auprès du service marketing. Vous n'utilisez pas encore de logo officiel ? Nous serons ravis de vous aider à le créer. Pour les modifications graphiques, telles que la création et l'édition d'un logo, pour les services de numérisation et de reprographie, contactez notre équipe en écrivant à ħ M info@badgepoint.com

#### Quelles sont les meilleures options en termes de polices, de tailles de police et de styles ?

C'est complexe. Faites attention à la pondération des informations, et ajustez la taille des caractères de chaque ligne supplémentaire en conséquence. Pour vous aider à la réalisation des inscriptions en ligne, vous trouverez des modèles de conception correspondants dont la disposition est optimisée.

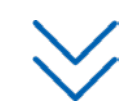

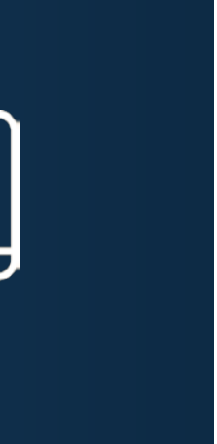

#### J'ai 3 ou 4 lignes supplémentaires, comment assurer clarté et visibilité ?

Pas nécessairement, cela dépend du style de l'entreprise. De nombreuses entreprises innovantes, des jeunes start-ups ou des entreprises du secteur de la restauration ont adopté une approche décontractée et ouverte basée sur le tutoiement et n'inscrivent que le prénom sur les badges nominatifs. En revanche, si vous souhaitez indiquer les deux, placez le prénom ou le mot Madame/Monsieur devant le nom de famille.

Sarah Baron ou Mme Baron se lit bien mieux que S.Baron.

### Faut-il inscrire le nom complet sur le badge ?

### Rajouter un logo d'entreprise ou se contenter du seul nom de l'entreprise ?

Utilisez le logo avec une résolution d'image d'au moins 300 dpi. Lors de la conception, veillez à intégrer le logo de la manière la plus visible et harmonieuse possible dans l'impression d'ensemble du badge nominatif. La taille doit être choisie proportionnellement au modèle du badge nominatif retenu (badge de grande taille = logo le plus grand possible, badge étroit = logo plus petit). Pour la réalisation des inscriptions en ligne, vous pouvez choisir parmi les différents modèles de mise en page dans le menu de gauche. Cela vous permet d'adapter aisément votre logo au design.

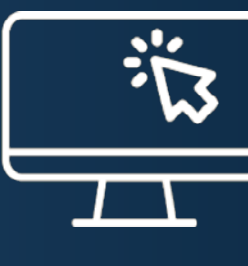

#### Quelle devrait être la taille du logo ?

# badgepoint®

# **Réaliser l'inscription sur vos badges nominatifs**

### Voici comment réaliser correctement l'inscription sur le badge.

## Conseils sur les couleurs et la typographie

Pour la réalisation d'une inscription en ligne, vous trouverez de nombreux modèles de conception qui sont alignés avec le centre optique optimal. Faites un test !

### Comment faut-il aligner la police ?

Les caractères gras sont un bon moyen de mettre en évidence le nom (également recommandé lorsqu'il y a plusieurs lignes supplémentaires).

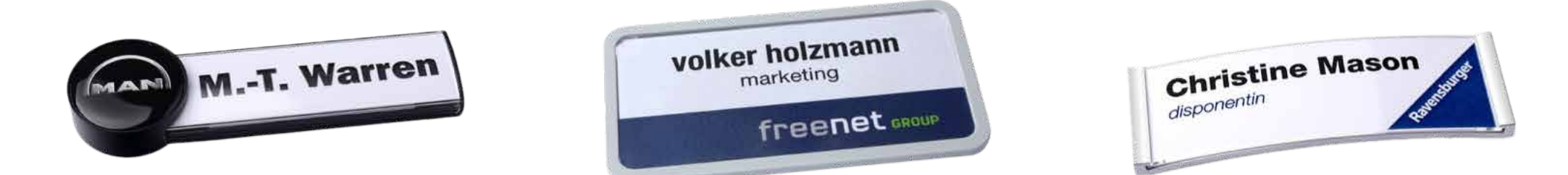

#### Caractères gras :

La phrase en « majuscules » est un moyen stylistique populaire pour créer un effet moderne.

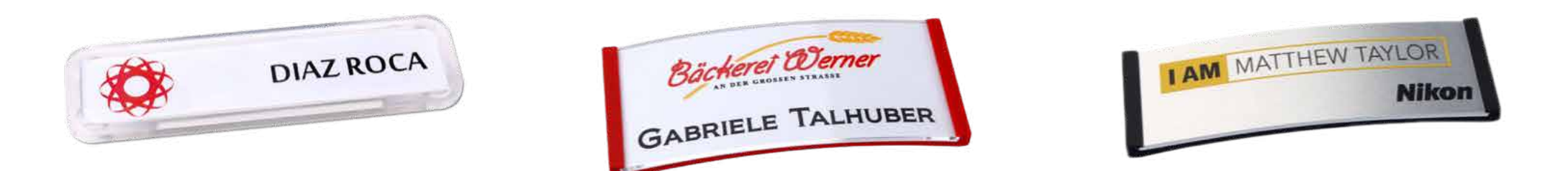

Réaliser l'inscription sur le badge nominatif badgepoint® 1.0 Page 3 sur 4

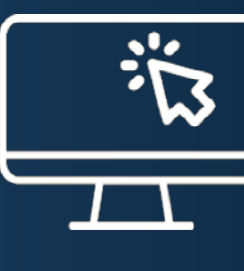

### Majuscules :

La réponse à cette question ne peut être donnée qu'au cas par cas. Dans tous les cas, un bon design ne doit pas surcharger la vue de l'interlocuteur. Voici une astuce qui fonctionne pour attirer le regard : Utiliser les couleurs de l'identité visuelle présentes dans le logo ou bien la couleur du support du badge, comme dans ces exemples :

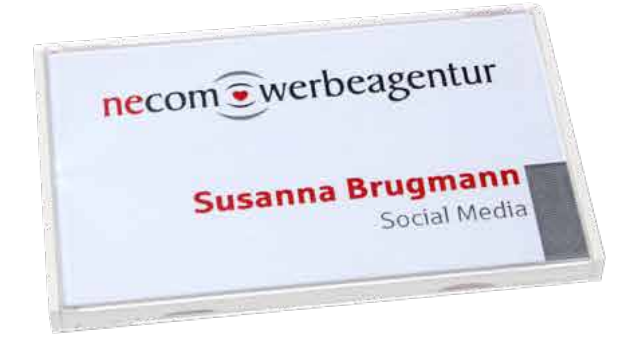

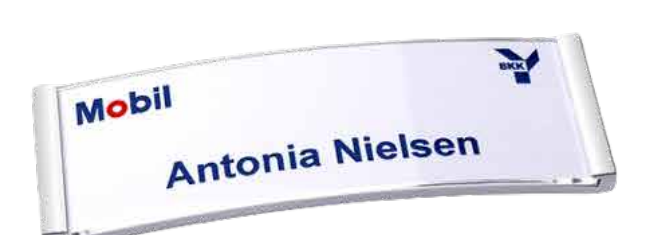

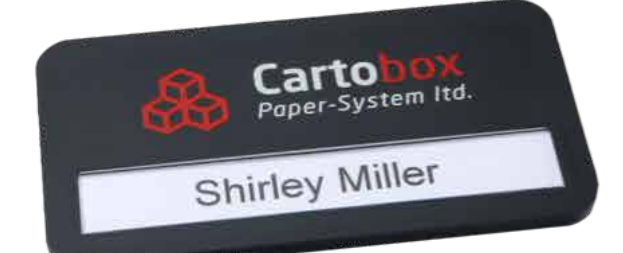

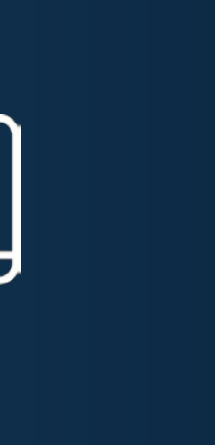

#### Quelles couleurs choisir pour un design accrocheur ?

# badgepoint®

# **Réaliser l'inscription sur vos badges nominatifs**

Voici comment réaliser correctement l'inscription sur le badge.

Réaliser l'inscription sur le badge nominatif badgepoint® 1.0 Page 4 sur 4

# Liens et contacts pour les questions relatives à la conception

### SERVICE CLIENT POUR LES COMMANDES EN LIGNE

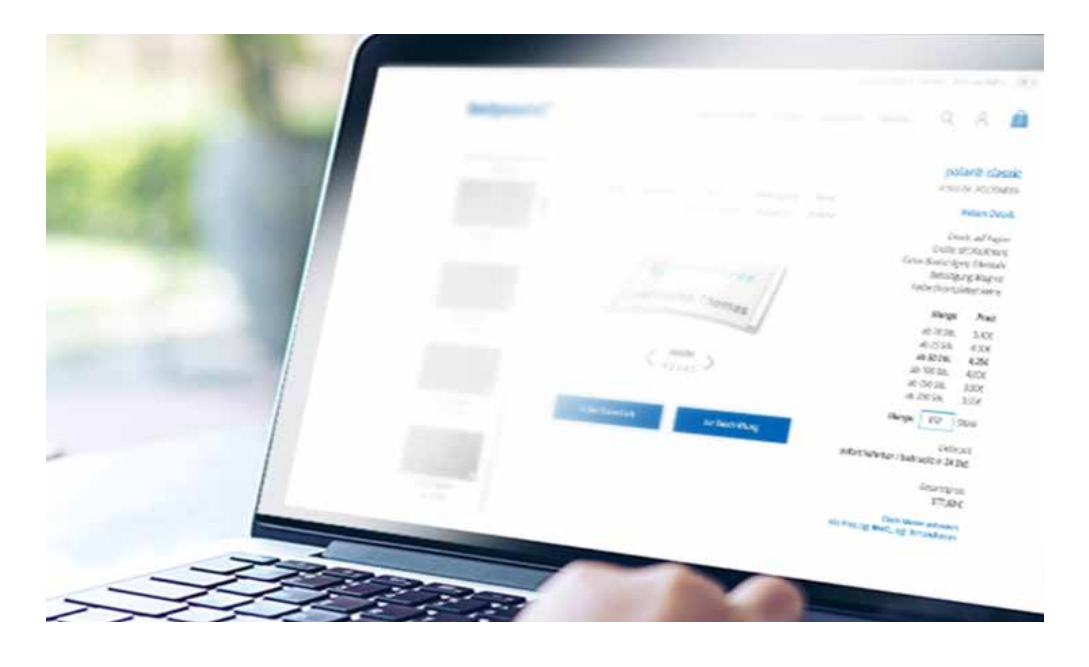

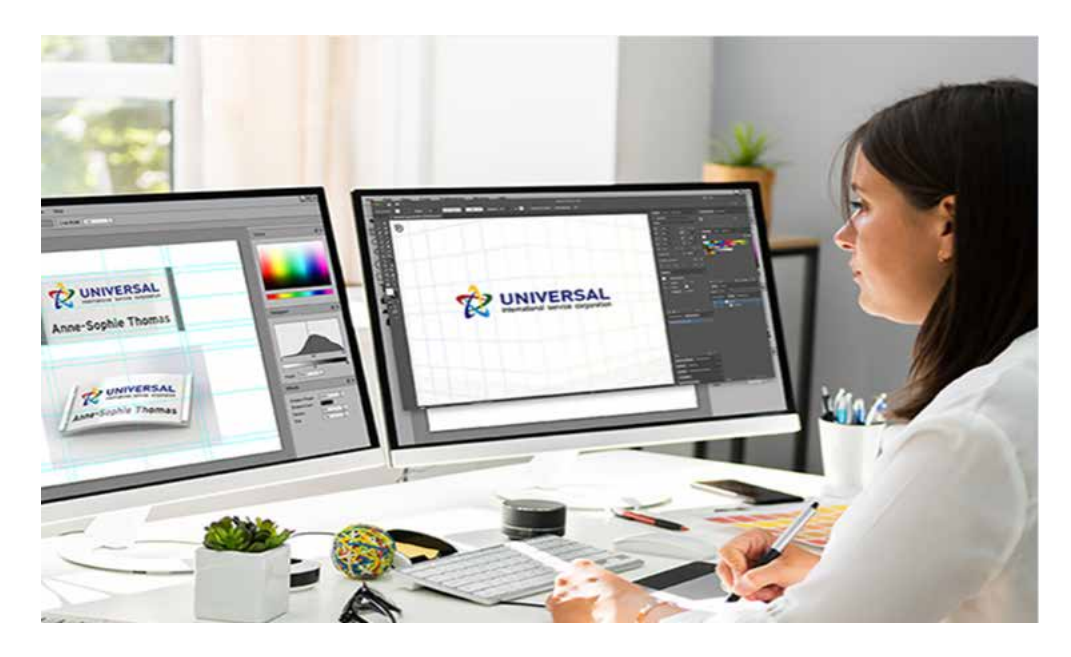

#### Souhaitez-vous commander directement ?

Ajoutez le badge nominatif personnalisé de votre choix dans le panier ou concevez-le et réalisez l'inscription directement en ligne en 3D !

#### $Z<sup>7</sup>$  Aller à la boutique

- $\mathscr{D}$  +49 (0) 4102-8066-0
- ɝ info@badgepoint.com

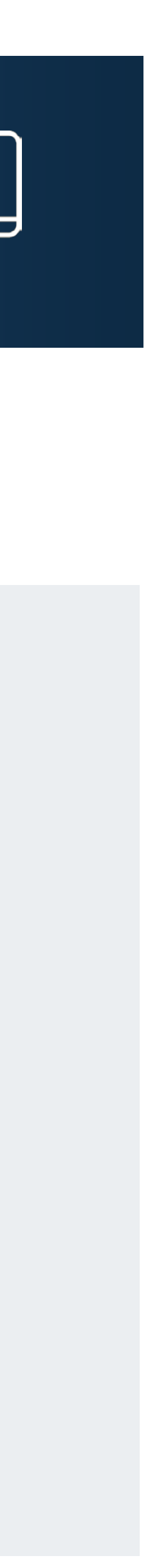

#### Avez-vous besoin de conseils personnalisés ?

Obtenez des suggestions et des offres de notre équipe de vente !

#### $Z<sup>7</sup>$  Contacter l'équipe de vente

Vous vous demandez encore si votre badge nominatif correspond bien à votre image globale ?

Demandez un échantillon gratuit sans engagement !

#### $Z$  Commander un échantillon

badgepoint® GmbH Namensschilder Systeme An der Strusbek 50a-52a 22926 Ahrensburg

# SERVICE DES ÉCHANTILLONS

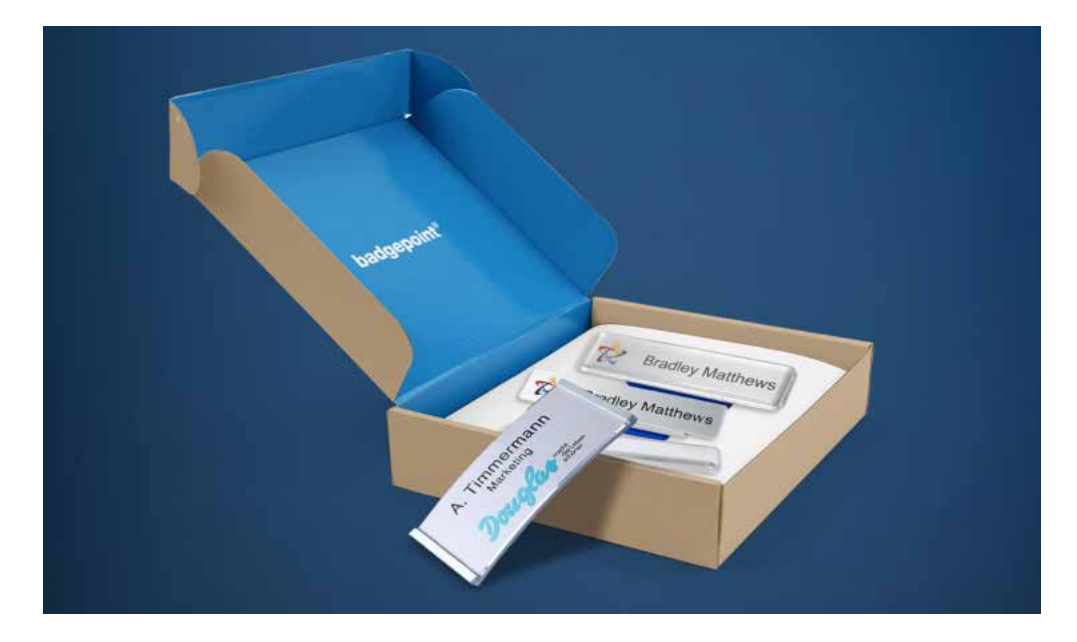

## D'autres questions ? Nous sommes à votre disposition !